Konfiguracja PD8 jako Modbus TCP/IP:

Zainstalować PD8 Config, nadać adres IP dla PD8, potem otworzyć i zalogować się na stronę www PD8

Otworzyć : Serial-> Port 1 klikamy i dalej poniższe ustawienia

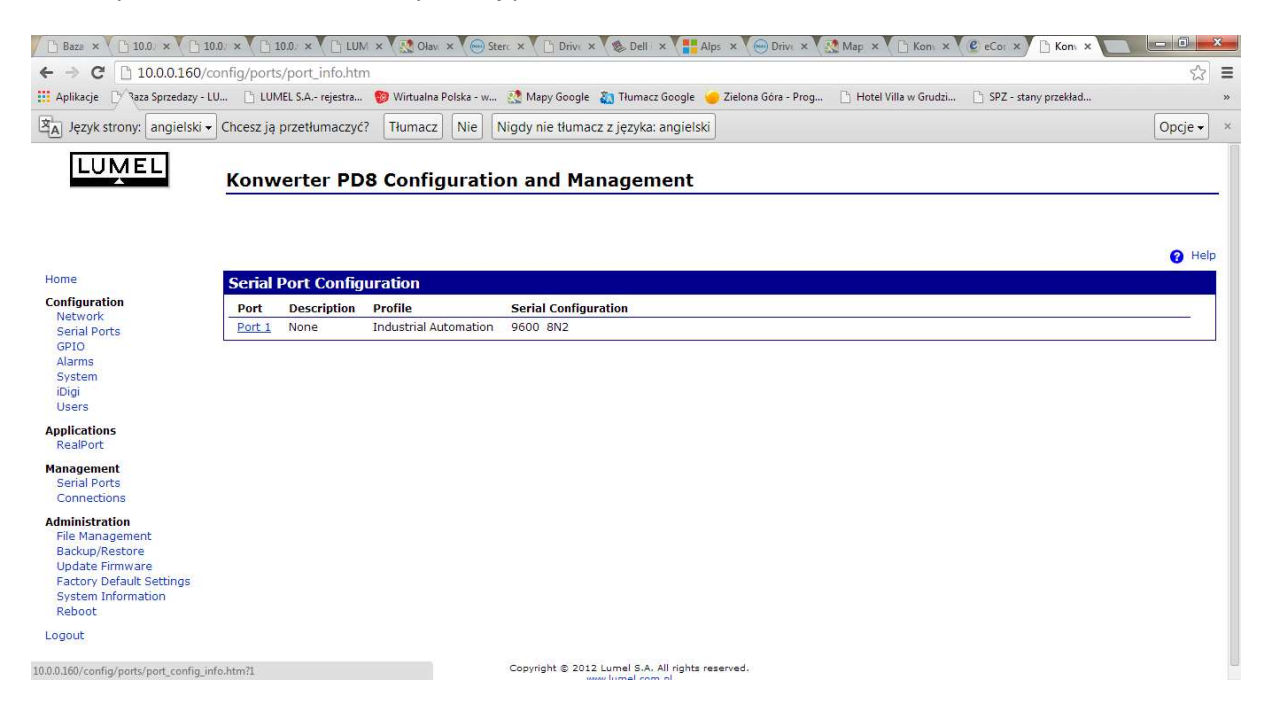

Wybrać tryb Industrial Automation i zastosować zmiany-> Apply

## Port Profile Settings

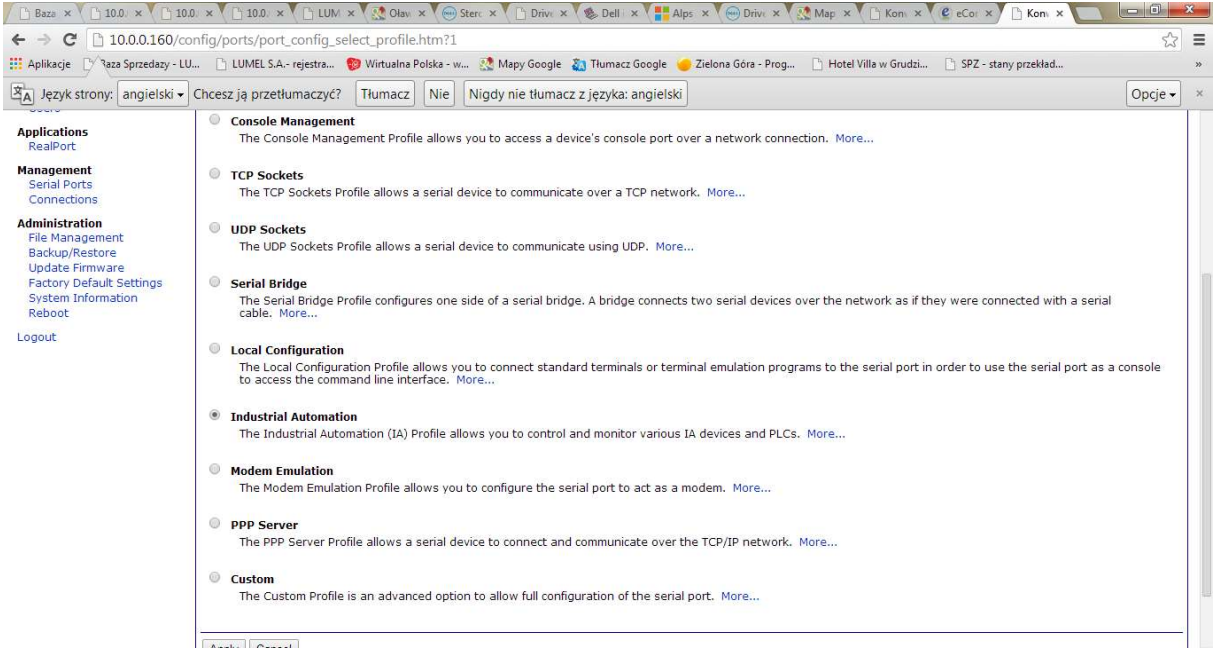

## Wpisać zakres adresów 1-255:

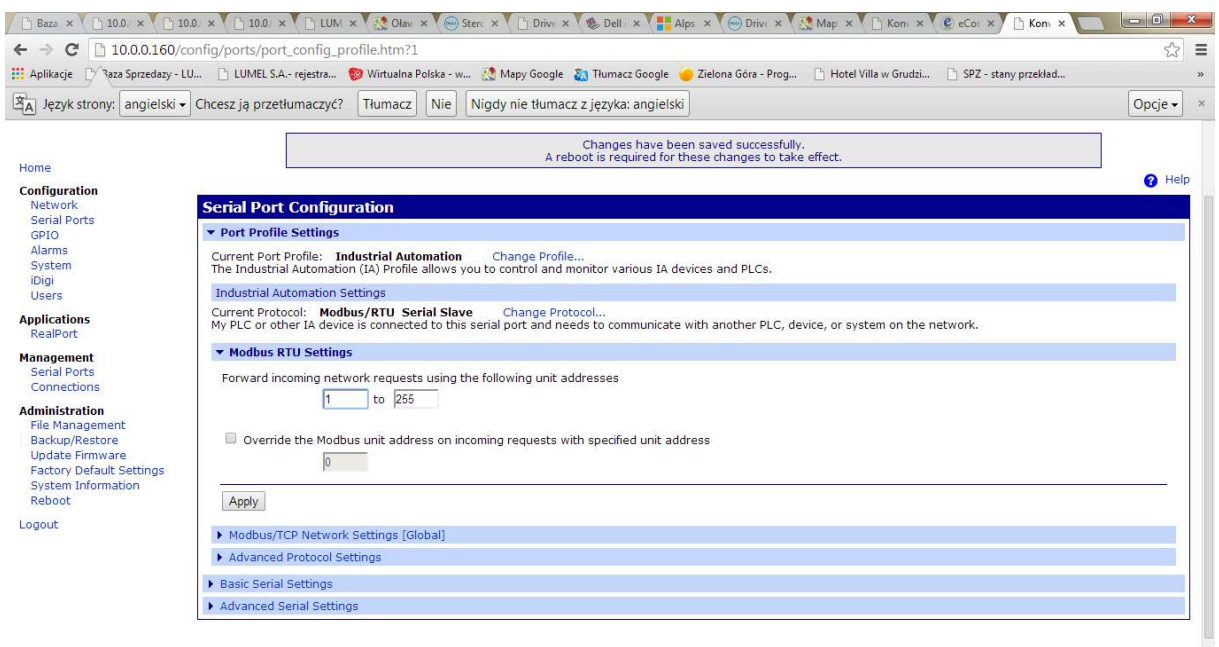

Copyright @ 2012 Lumel S.A. All rights reserved.

## Wybrać port dla Modbus TCP ( ewentualnie zostawić domyślne)

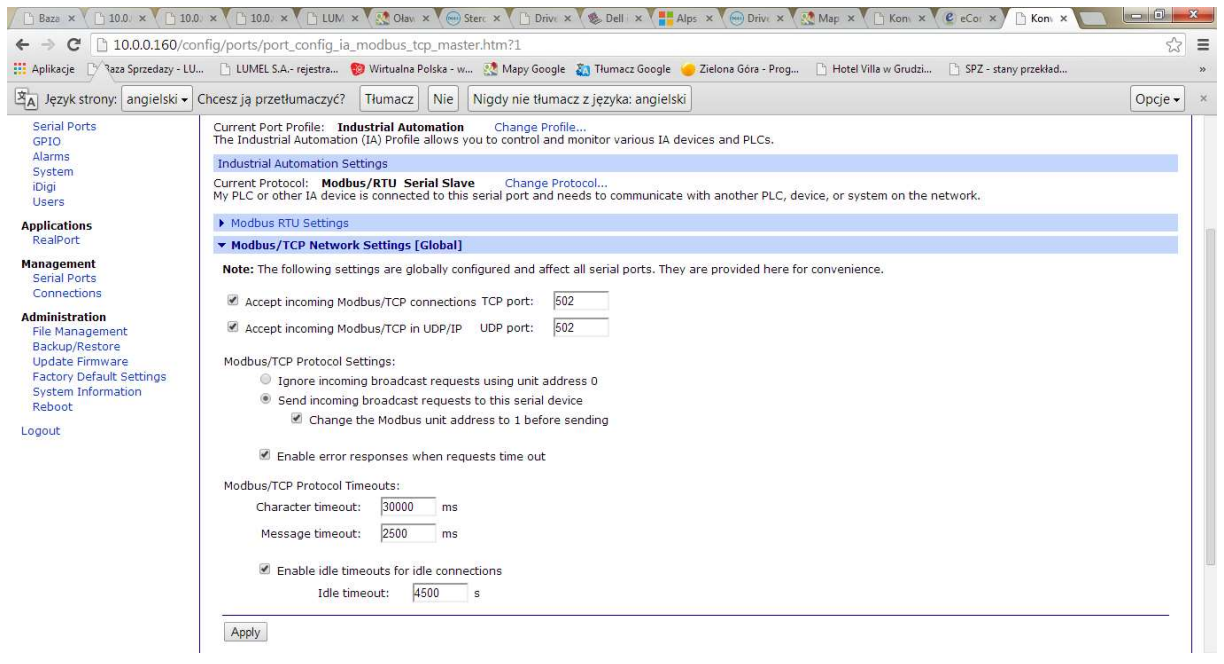

## Wybrać tryb Modbus:

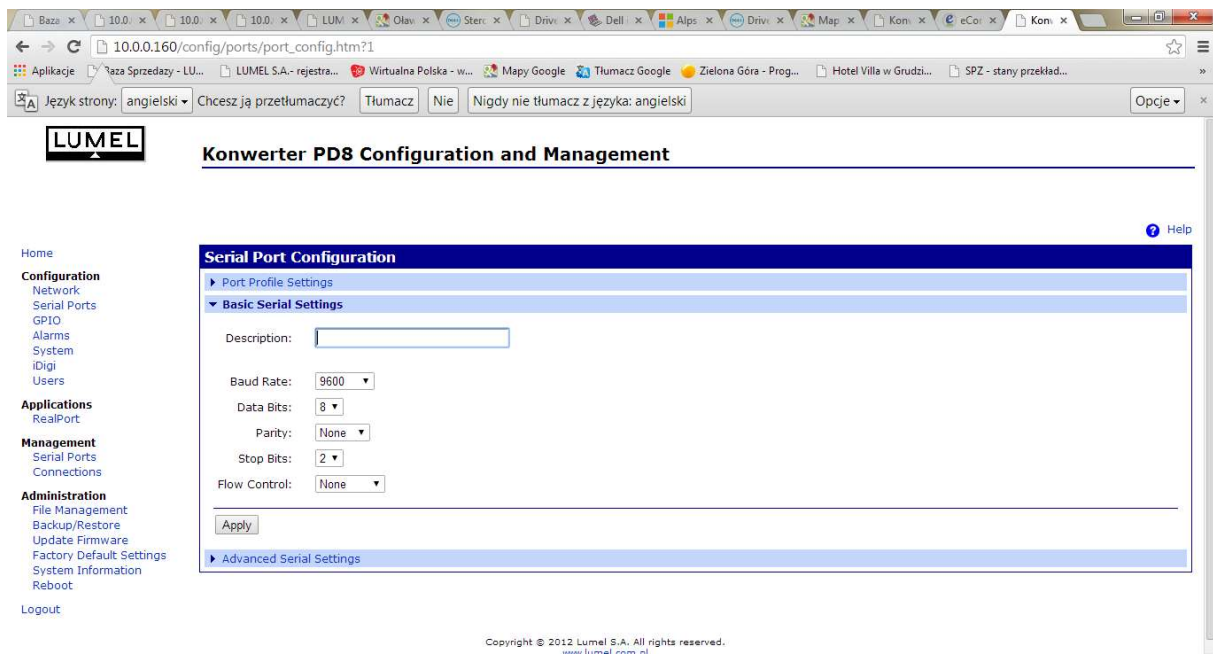

Zrestartować konwerter:

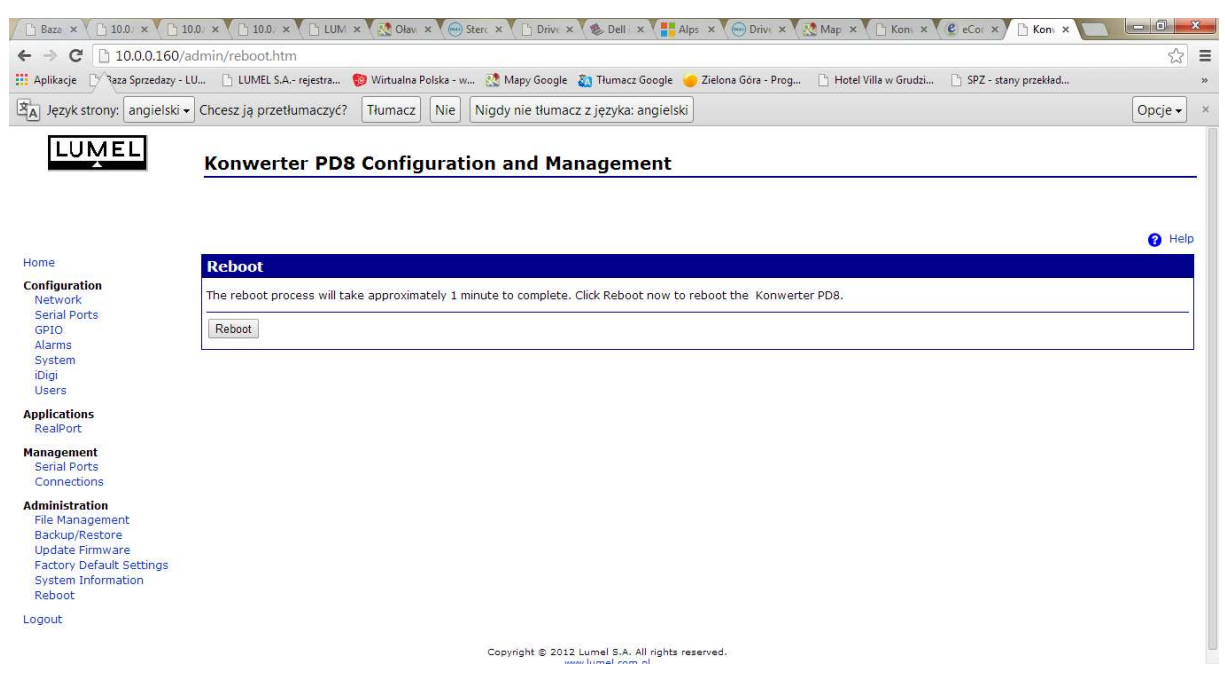